# **OptiPlex 5250 All-in-One**

## Quick Start Guide

Stručná úvodní příručka Schnellstart-Handbuch Skrócona instrukcja uruchomienia Stručná úvodná príručka

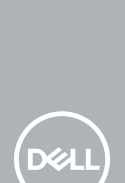

### **1 Connect the power cable and other devices**

Připojte napájecí kabel a ostatní zařízení Stromkabel und andere Geräte anschließen Podłącz kabel zasilania i inne urządzenia Pripojte napájací kábel a ďalšie zariadenia

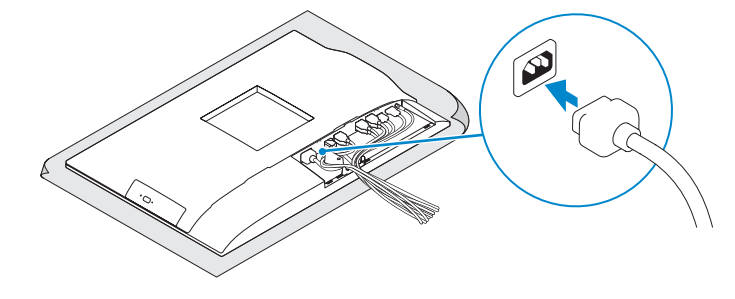

#### **MOTE: If you are connecting a wireless keyboard or mouse, see the documentation that shipped with it.**

- **POZNÁMKA:** Pokud připojujete bezdrátovou klávesnici nebo myš, přečtěte si dokumentaci, která s nimi byla dodána.
- **ANMERKUNG:** Wenn Sie eine Wireless-Tastatur oder eine Maus anschließen, finden Sie weiter Informationen in der Dokumentation, dieser beilagen.
- **UWAGA:** Jeśli podłączasz klawiaturę lub mysz bezprzewodową, zapoznaj się z dostarczoną z nią dokumentacją.
- **24 POZNÁMKA:** Ak pripájate bezdrôtovú klávesnicu alebo myš, preštudujte si priloženú dokumentáciu.

### **2 Connect the keyboard and mouse**

Připojení klávesnice a myši Tastatur und Maus anschließen Podłącz klawiaturę i mysz

Pripojte klávesnicu a myš

Podpora a příručky k produktům | Produktsupport und Handbüche Pomoc techniczna i podręczniki | Podpora a príručky produktu

## **3 Remove the Torx screw from the cable cover (optional)**

Vyjměte hvězdicový šroub z krytu kabelu (volitelný) Entfernen Sie die Torx-Schraube von der Kabelabdeckung (optional) Wykręć śrubę torx z pokrywy kabla (opcjonalnie) Odskrutkujte skrutku torx z krytu displeja (voliteľné)

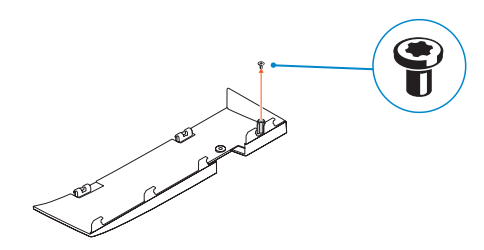

### **4 Install the cable cover (optional)**

#### **NOTE:** Securing the cable cover by using the Torx screw is optional. **POZNÁMKA:** Zajištění krytu kabelu šroubem Torx je volitelné. **ANMERKUNG:** Das Befestigen der Kabelabdeckung mithilfe der Torx-Schraube ist optional.

Nainstalujte kryt kabelu (volitelný) | Bauen Sie die Kabelabdeckung ein (optional) Zainstaluj pokrywę kabla (opcjonalnie) | Namontujte kryt kábla (voliteľné)

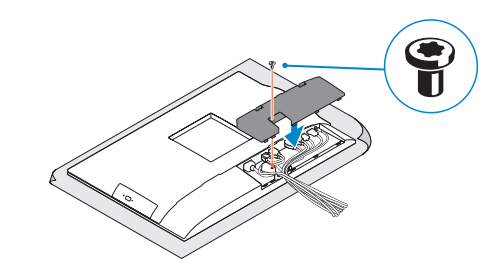

### **5 Install the stand**

Montáž podstavce | Standrahmen installieren Zainstaluj podstawkę | Namontujte podstavec

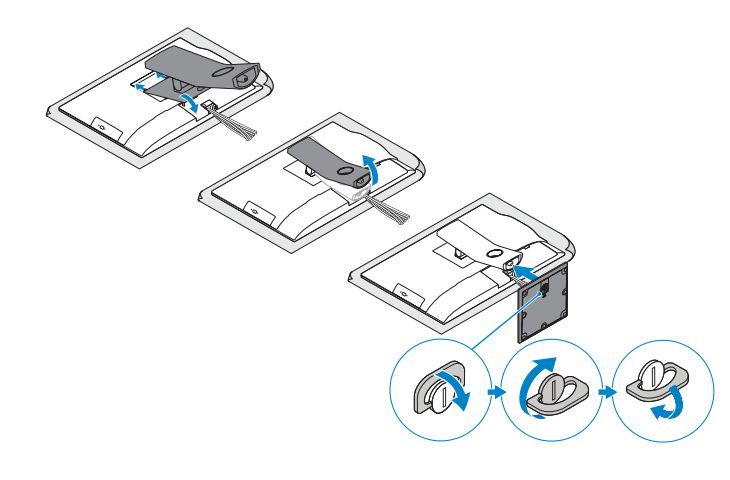

### **6 Press the power button**

Stiskněte tlačítko napájení | Betriebsschalter drücken Naciśnij przycisk zasilania | Stlačte tlačidlo napájania

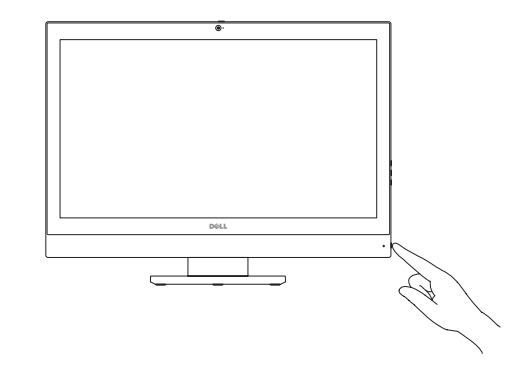

#### **Product support and manuals**

**Dell.com/support Dell.com/support/manuals Dell.com/support/windows**

#### **Contact Dell**

Kontaktujte společnost Dell | Kontaktaufnahme mit Dell Kontakt z firmą Dell | Kontaktujte Dell

**Dell.com/contactdell**

#### **Regulatory and safety**

Regulace a bezpečnost Sicherheitshinweise und Zulassungsinformationen Przepisy i bezpieczeństwo Zákonom vyžadované a bezpečnostné informácie

**Dell.com/regulatory\_compliance**

#### **Regulatory model**

Směrnicový model | Muster-Modellnummer Model | Regulačný model

**W14B**

#### **Regulatory type** Regulační typ | Muster-Typnummer Typ | Regulačný typ

**W14B002**

**TERRITORIA IN ANTIQUES DE L'ANTIQUES EN 1988.** 0G9 IDVA00

**Computer model** Model počítače | Computermodell

Model komputera | Model počítača

**OptiPlex 5250 All-in-One**

© 2016 Dell Inc. © 2016 Microsoft Corporation. © 2016 Canonical Ltd.

**UWAGA:** Zamocowanie pokrywy kabla przy użyciu śruby torx jest opcjonalne.

**POZNÁMKA:** Uchytenie krytu kábla pomocou skrutky Torx je voliteľné.

### **Features**

Funkce | Funktionen | Funkcje | Vlastnosti **1.** Microphone

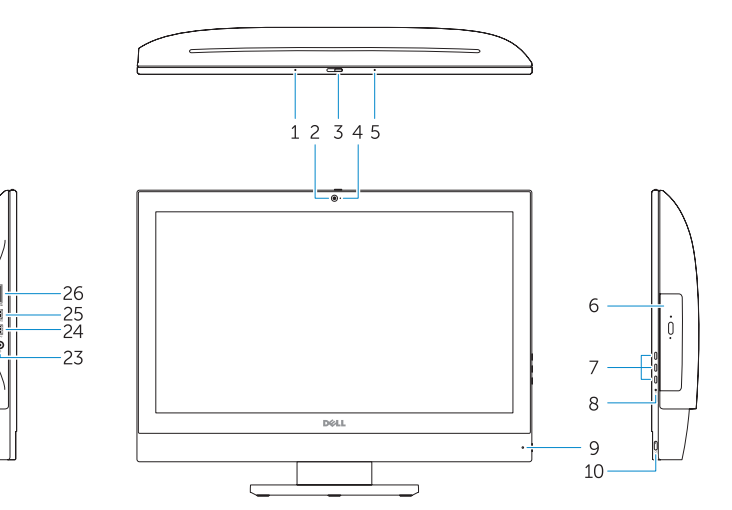

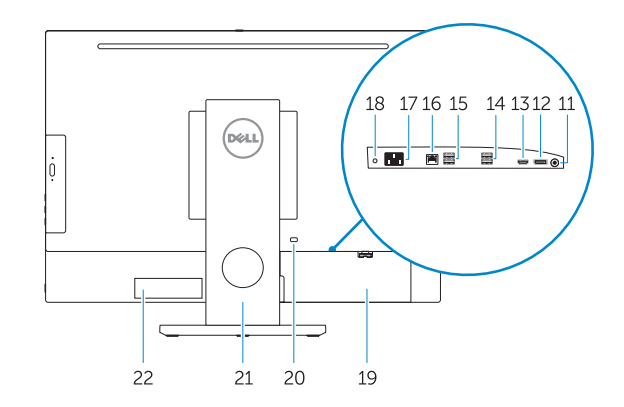

#### **NOTE:** If you are connecting to a secured wireless network, enter the password for the wireless network access when prompted.

- **Z POZNÁMKA:** Pokud se připojujete k zabezpečené bezdrátové síti, na vyzvání zadejte heslo pro přístup k dané bezdrátové síti.
- **ANMERKUNG:** Wenn Sie sich mit einem geschützten Wireless-Netzwerk verbinden, geben Sie das Kennwort für das Wireless-Netzwerk ein, wenn Sie dazu aufgefordert werden.
- **UWAGA:** Jeśli nawiązujesz połączenie z zabezpieczoną siecią bezprzewodową, wprowadź hasło dostępu do sieci po wyświetleniu monitu.
- **Z POZNÁMKA:** Ak sa pripájate k zabezpečenej bezdrôtovej sieti, na výzvu zadajte heslo prístupu k bezdrôtovej sieti.

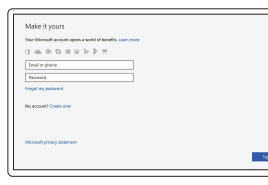

**16.** Network port **17.** Power connector port **18.** Power diagnostic light **19.** Cable cover **20.** Security cable slot **21.** Stand **22.** Service tag label **23.** Headset connector **24.** USB 3.0 port **25.** USB 3.0 port with PowerShare

**17.** Port konektoru napájení **18.** Kontrolka diagnostiky napájení

- 
- **2.** Camera (optional)
- **3.** Camera privacy latch (optional)
- **4.** Camera status light (optional)
- **5.** Microphone
- **6.** Optical drive (optional)
- **7.** On Screen Display (OSD) buttons
- **8.** Hard drive status light
- **9.** Power status light
- **10.** Power button/Power light
- **11.** Audio port
- **12.** DisplayPort
- **13.** HDMI out port
- **14.** USB 3.0 ports
- **15.** USB 2.0 ports
- **1.** Mikrofon
- **2.** kamera (volitelná)
- **3.** Západka ochrana soukromí kamery (volitelná)
- **4.** Indikátor stavu kamery (volitelný)
- **5.** Mikrofon
- **6.** Optická jednotka (volitelná)
- **7.** Tlačítka OSD (On Screen Display)
- **8.** Kontrolka stavu pevného disku
- **9.** Kontrolka stavu napájení
- **10.** Tlačítko napájení a kontrolka napájení
- **11.** Audio port
- **12.** Rozhraní DisplayPort
- **13.** Port výstupu HDMI
- **14.** Porty USB 3.0
- **15.** Porty USB 2.0

**26.** Media card reader

**16.** Síťový port

**19.** Kryt kabelu

**20.** Slot bezpečnostního kabelu

**21.** Stojan **22.** Servisní štítek **23.** Konektor náhlavní sady **24.** Port USB 3.0

**25.** Konektor USB 3.0 s technologií

PowerShare **26.** Čtečka paměťových karet

- **1.** Mikrofon
- **2.** Kamera (optional)
- **3.** Kamera-Privatsphäreriegel (optional) **18.** Betriebsdiagnoseanzeige
- **4.** Kamerastatusanzeige (optional)
- **5.** Mikrofon
- **6.** Optisches Laufwerk (optional)
- **7.** OSD-Tasten (On Screen Display)
- **8.** Festplatten-Statusanzeige
- **9.** Netzspannung-Statusanzeige
- **10.** Betriebsschalter/Betriebsanzeige
- **11.** Audioanschluss
- **12.** DisplayPort-Anschluss
- **13.** HDMI-Ausgangsanschluss
- **14.** USB 3.0-Anschlüsse
- **15.** USB 2.0-Anschlüsse
- **6.** Optická jednotka (voliteľné)
- **7.** Tlačidlá zobrazenia na obrazovke (OSD)
- **8.** Indikátor stavu pevného disku
- **9.** Stavová kontrolka napájania
- **10.** Hlavný vypínač / kontrolka napájania
- **11.** Port zvuku
- **12.** DisplayPort
- **13.** Výstupný port HDMI
- **14.** Porty USB 3.0

Dokončete instalaci systému Windows 10 | Windows 10-Setup abschließen Skonfiguruj system Windows 10 | Dokončite nastavenie systému Windows 10

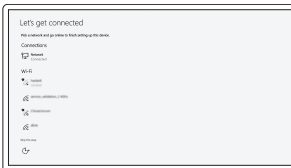

- **16.** Netzwerkanschluss
- **17.** Netzanschluss-Port
- 
- **19.** Kabelabdeckung
- **21.** Standrahmen
- 
- 
- **24.** USB 3.0-Anschluss
- **25.** USB 3.0-Anschluss mit PowerShare
- **26.** Medienkartenlesegerät
- 
- **20.** Sicherheitskabeleinschub
	-
- **22.** Service-Tag-Etikett
- **23.** Kopfhöreranschluss
- 
- -
- 

- **1.** Mikrofon
- **2.** Kamera (opcjonalna) **3.** Zasuwka kamery (opcjonalna)
	- **4.** Lampka stanu kamery (opcjonalna)
	- **5.** Mikrofon
	- **6.** Napęd dysków optycznych (opcjonalny) **21.** Podstawka
	- **7.** Przyciski menu ekranowego (OSD)
	- **8.** Lampka stanu dysku twardego
	- **9.** Lampka stanu zasilania
	- **10.** Przycisk zasilania/Lampka zasilania
	- **11.** Złącze audio **12.** DisplayPort

**13.** Wyjście HDMI **14.** Porty USB 3.0 **15.** Porty USB 2.0

**16.** Złącze sieciowe **17.** Złącze zasilania

**18.** Lampka diagnostyki zasilacza

**19.** Pokrywa kabla

**20.** Gniazdo linki antykradzieżowej

**22.** Etykieta ze znacznikiem serwisowym **23.** Złącze zestawu słuchawkowego

**25.** Port USB 3.0 z funkcia PowerShare

**24.** Port USB 3.0

**26.** Czytnik kart pamięci

**1.** Mikrofón **2.** Kamera (voliteľná)

(voliteľná)

- - **4.** Kontrolka stavu kamery (voliteľná)
	- **5.** Mikrofón
- **15.** Porty USB 2.0
- **16.** Sieťový port
- **3.** Poistka kamery na ochranu súkromia **17.** Port napájacieho konektora
	- **18.** Diagnostické svetlo napájania
	- **19.** Kryt kábla
	- **20.** Otvor pre bezpečnostný kábel
	- **21.** Podstavec
	- **22.** Etiketa servisného štítka
	- **23.** Konektor náhlavnej súpravy
	- **24.** Port USB 3.0
	- **25.** Port USB 3.0 s podporou PowerShare
	- **26.** Čítačka pamäťových kariet

### **7 Finish Windows 10 setup**

#### **Connect to your network**

Připojte se k síti Mit dem Netzwerk verbinden Nawiąż połączenie z siecią Pripojte sa k sieti

#### **Sign in to your Microsoft account or create a local account**

Přihlaste se k účtu Microsoft nebo si vytvořte místní účet Bei Ihrem Microsoft-Konto anmelden oder lokales Konto erstellen Zaloguj się do konta Microsoft albo utwórz konto lokalne

Prihláste sa do konta Microsoft alebo si vytvorte lokálne konto

**Locate Dell apps**

Umístění aplikací Dell | Dell Apps ausfindig machen Odszukaj aplikacje firmy Dell | Nájdite aplikácie Dell

### **SupportAssist Check and update your computer**

Kontrola počítače a případná aktualizace Computer überprüfen und aktualisieren Wyszukaj i zainstaluj aktualizacje komputera Kontrolujte a aktualizujte svoj počítač

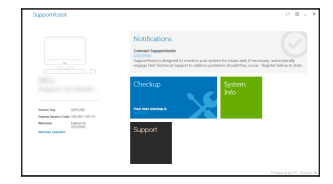